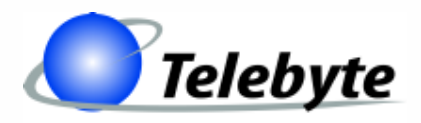

**"Results You Can Count On"**

### **Model 458-LM-E8-2 G.SHDSL Local Loop Simulator**

Rev. - Date of Publication: 07/29/2011

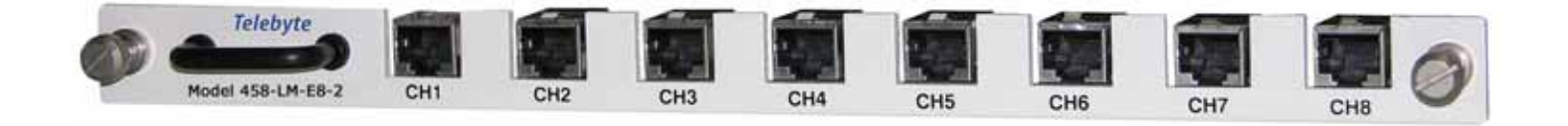

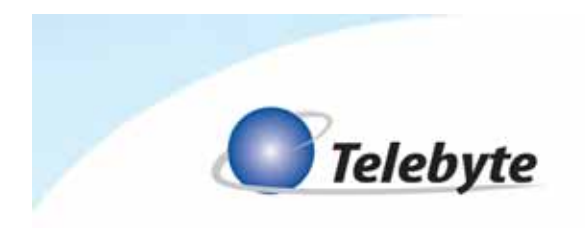

## **Customer Support**

Thank you for your purchase of the Telebyte Model 458-LM-E8-2 G.SHDSL Local Loop Simulator, featuring 8 channels for simulation of PE04 as specified in G.991.2 Annex B (G.SHDSL) and ETSI TS 101 524

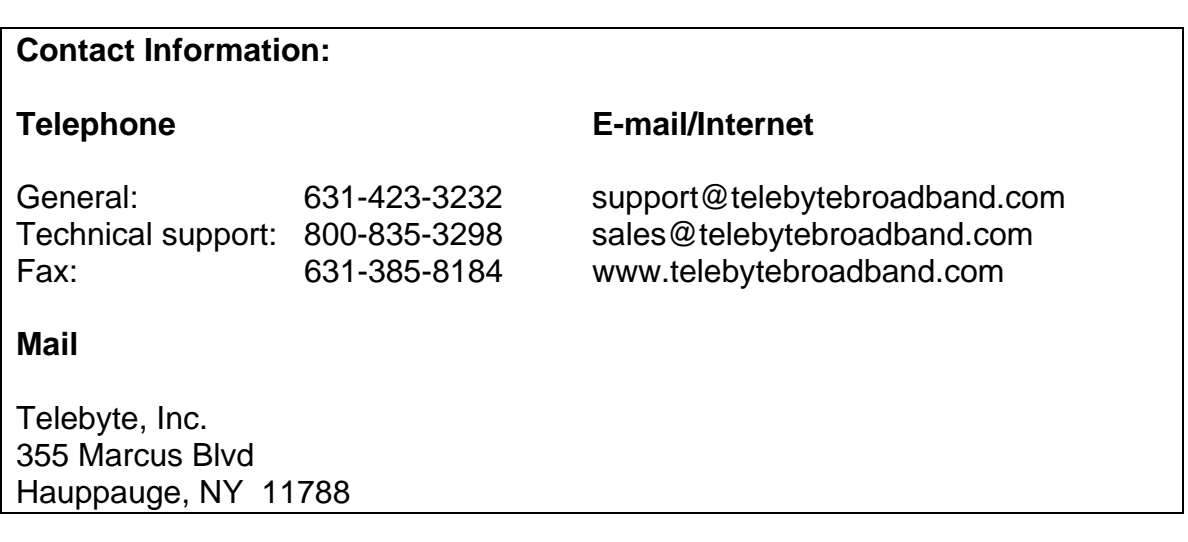

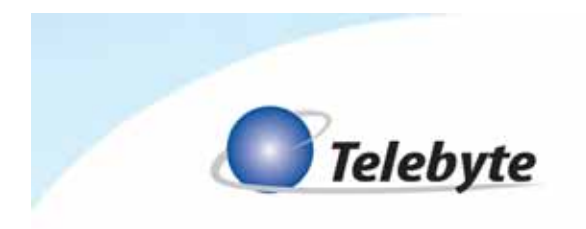

### **Warranty**

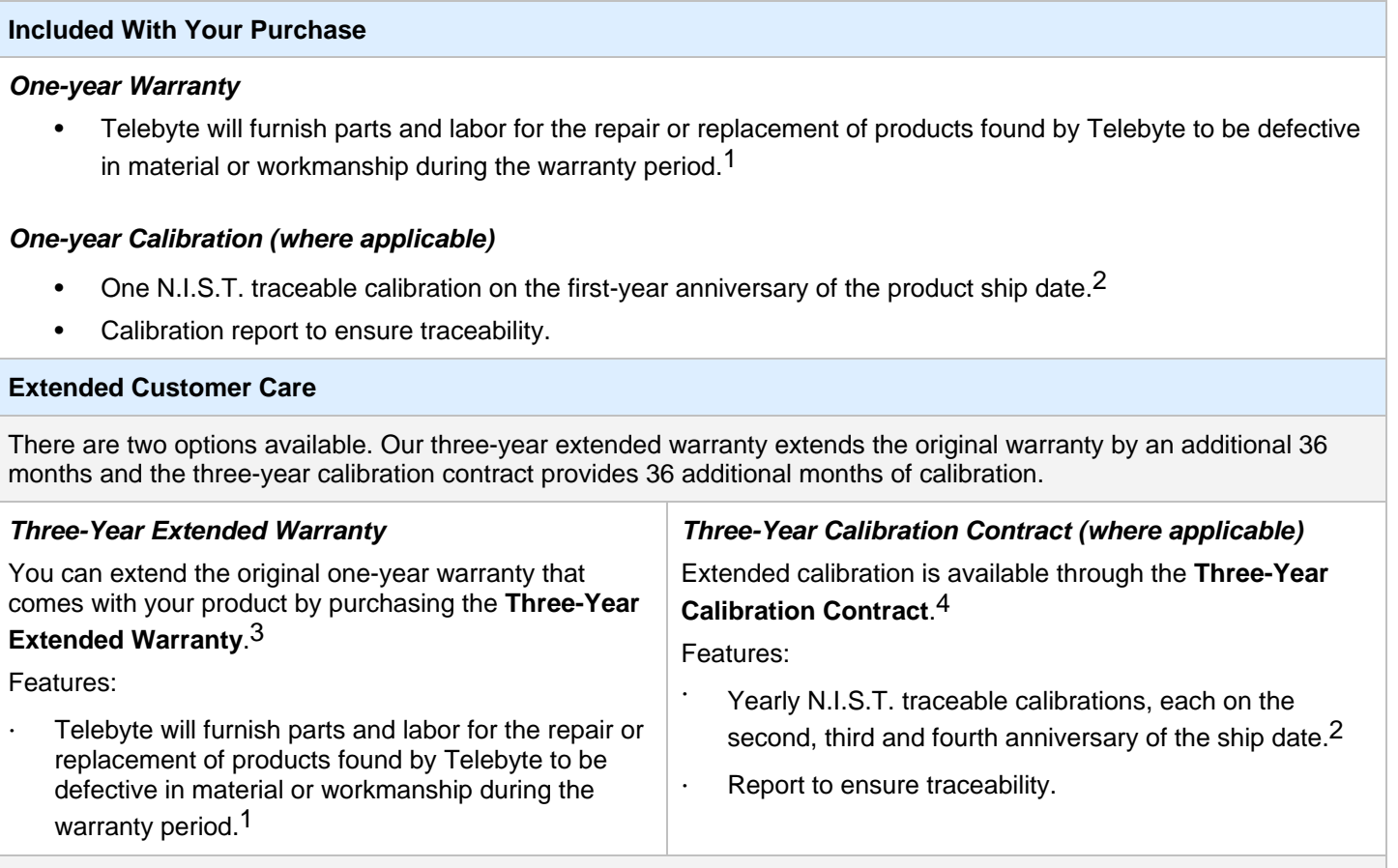

#### **Disclaimer of Warranties and Other Terms and Conditions**

<sup>1</sup> TELEBYTE, INC. warrants its broadband simulation equipment to be free from defects in material and workmanship, under normal and proper use and in its unmodified condition, for 12-months, starting on the date it is delivered for use. TELEBYTE'S sole obligation under this warranty shall be to furnish parts and labor for the repair or replacement of products found by TELEBYTE to be defective in material or workmanship during the warranty period. Warranty repairs will be performed at the point of manufacture. Equipment approved for return for warranty service shall be returned F.O.B. TELEBYTE factory and will be redelivered by TELEBYTE freight prepaid, except for non-continental U.S.A. locations. These deliveries will be sent COD freight and import/export charges.

 $2$  The customer is responsible for freight and customs charges when shipping products to and from Telebyte for calibration services.

<sup>3</sup> You must purchase the extended warranty at the time of purchase or during the initial warranty period.

<sup>4</sup> You must purchase the calibration contract at the time of purchase or during the initial warranty period. The above warranty is in lieu of all other warranties, expressed or implied, statutory or otherwise, including any implied warranty of merchantability or fitness for a particular purpose. TELEBYTE shall not be liable for any damages sustained by reseller or any other party arising from or relating to any equipment failure, including but not limited to consequential damages, nor shall TELEBYTE have any liability for delays in replacement or repair of equipment.

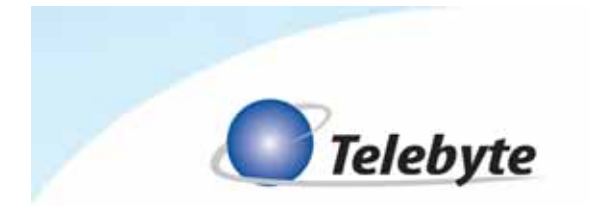

#### **Equipment Returns**

Out of warranty equipment may be returned, prepaid, to the Hauppauge, N.Y. customer service facility. Return shipping charges will be billed to the customer. The repaired unit will have a 90-day warranty. In those cases where "no trouble" is found, a reduced charge will be billed to cover handling, testing, and packaging. Whether in or out of warranty, a Return Material Authorization number (RMA) is required and may be obtained by:

Calling customer service at 631-423-3232 or 800-835-3298 Sending a request via Fax at 631-385-8184 E-mailing us at support@telebytebroadband.com Visiting us at www.telebytebroadband.com

Please be sure to reference the RMA number on the outside container.

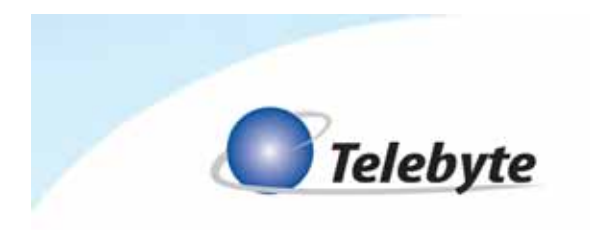

### **1.0 Introduction**

The Model 458-LM-E8-2 G.SHDSL Local Loop Simulator is the ideal solution for testing G.SHDSL.bis modems to 4,500 m in 300-m increments.

Main Features:

- Simulates PE04 as specified in G.991.2 Annex B (G.SHDSL) and ETSI TS 101 524
- Bandwidth DC to 2 MHz
- Ideal for testing G.SHDSL.bis modems
- 8 channels per line module
- Loop lengths programmable from 0 to 4,500 m in 300-m increments
- Plugs into our Model 458-CC-16/458-CM (16-Slot Chassis & Control Module) or 458-3SLB (3-Slot Chassis)
- Channel-to-Channel isolation up to 90 dB

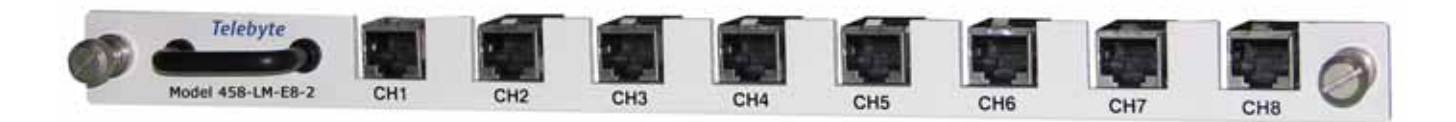

The 458-LM-E8-2

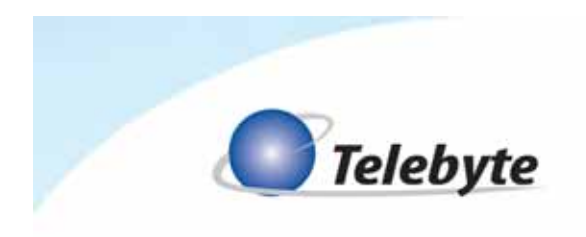

# **2.0 Specifications**

#### **2.1 458-LM-E8-2**

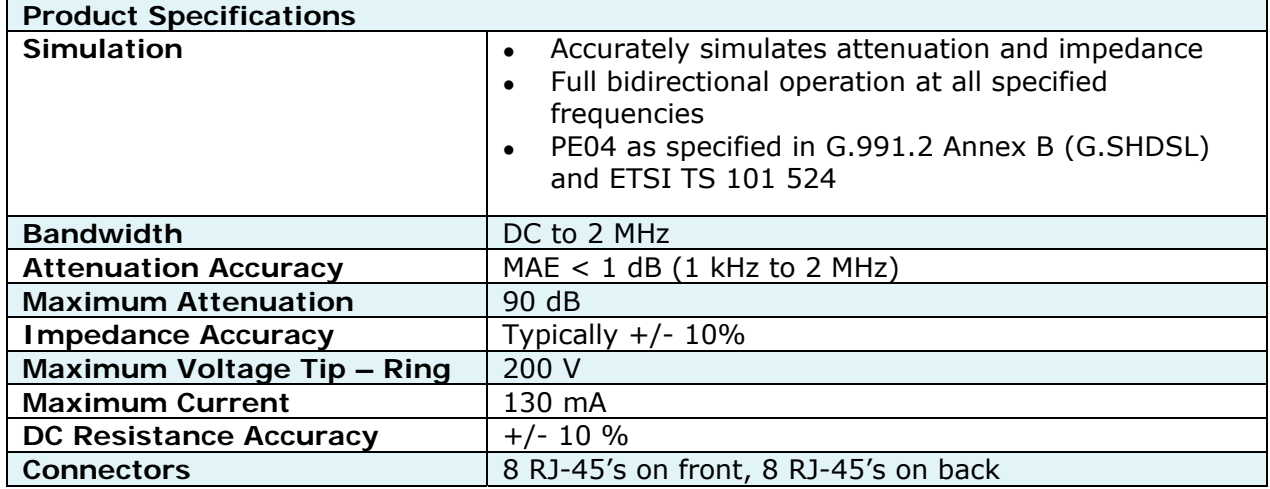

#### **2.2 458-3SLB**

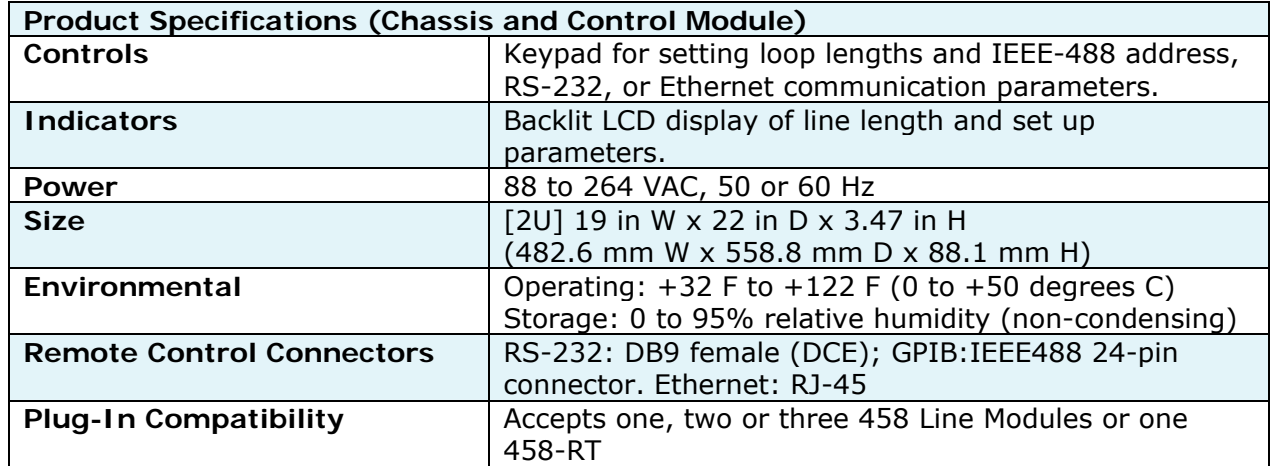

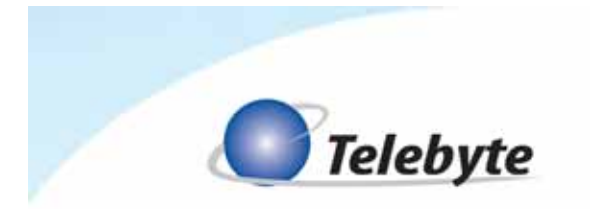

### **2.3 458-CC-16/458-CM**

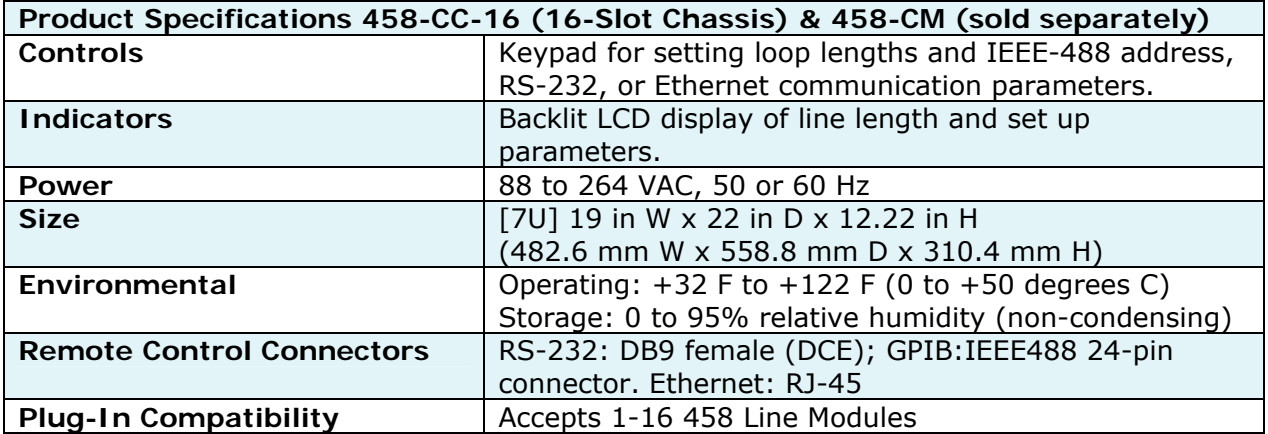

Specifications are subject to change without notice. Made in USA.

 Detailed information about the operation of the 458-3SLB and 458-CC-16/458-CM can be found in the reference manuals for those products. Only information specific to the 458-LM-E8-2 is provided in this manual.

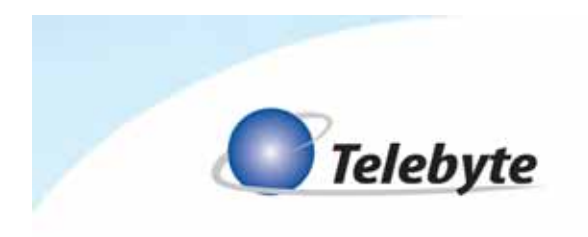

## **3.0 Control**

The Model 458-LM-E8-2 can be controlled three ways: via RS-232 and IEEE488 Remote Commands, our 458 Universal GUI interface or the LCD display and push buttons on the front panel of our 458-3SLB or 458-CM.

#### **3.1 Remote Commands**

Only information specific to the 458-LM-E8-2 is provided in this manual. Refer to the 458-3SLB or 458-CC-16/458-CM manuals for common commands used with this product.

#### **3.2 458 Universal GUI**

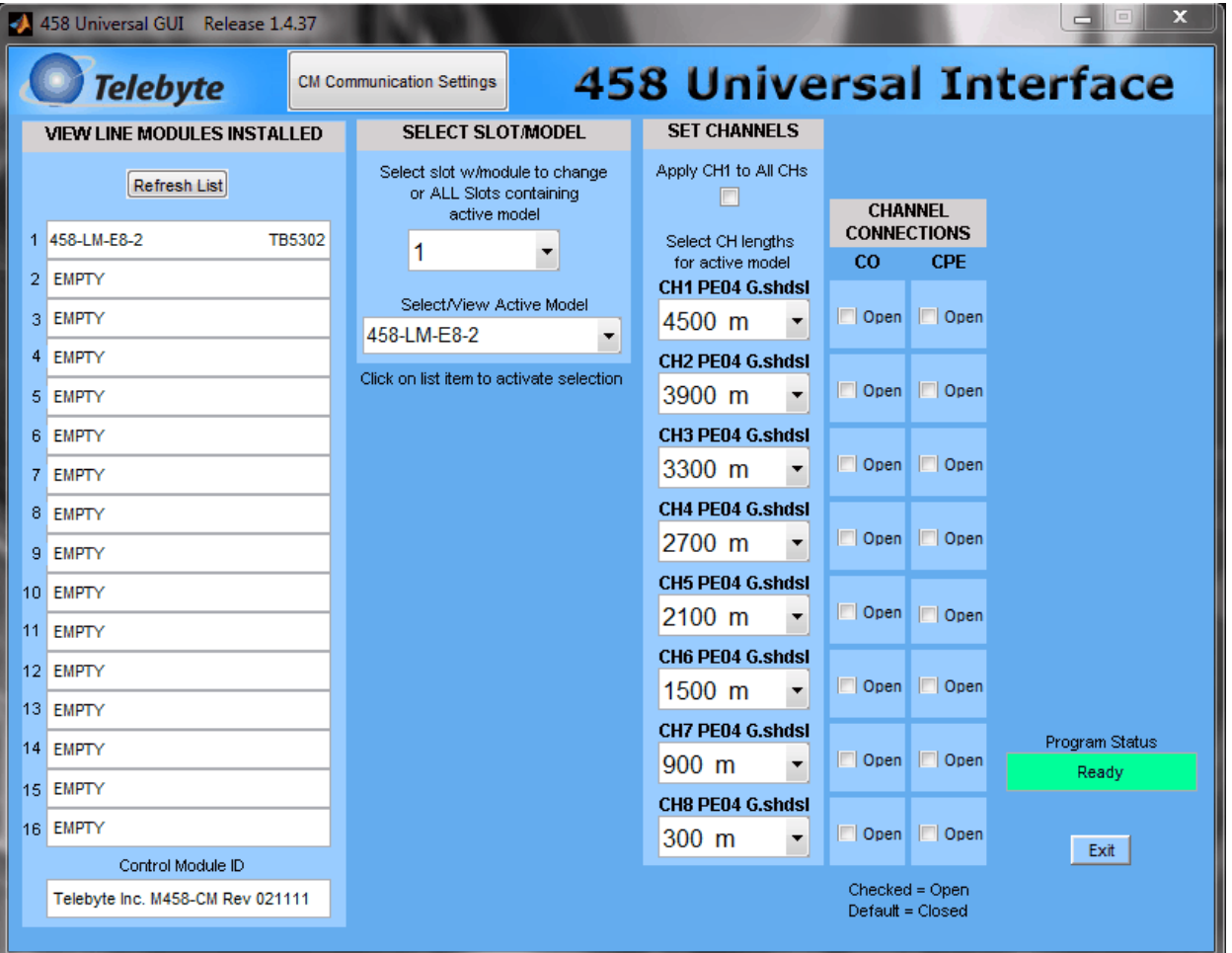

Refer to the 458 Universal Graphical User Interface Reference Manual for more information.

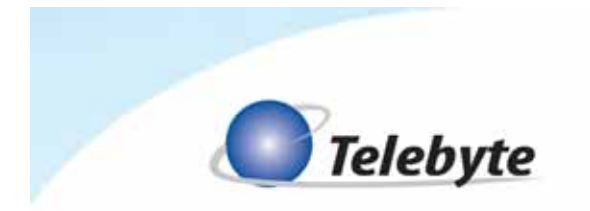

### **3.3 LCD Display/Front Panel**

#### **Basic Operation**

Make selections by pushing the UP, DOWN, LEFT and RIGHT arrow buttons on the front panel. The LCD Display shows the choices made. Refer to the chassis manual for additional details.

Step One – Select Slot/Channel

 Navigate to the desired slot/channel in the 458-3SLx (3-Slot) Chassis or 458-CC16/458-CM (16-Slot) Chassis using the UP or DOWN arrows.

Step Two – Select Increment

• Step through the allowable lengths for the current slot/channel using the LEFT or RIGHT arrow buttons. The length will increment in 300-m steps.